## **Programme als Administrator ausführen**

Damit bestimmte Programme auf Ihr System zugreifen können, müssen Sie diese unter Windows 10 als Administrator ausführen. Wir zeigen Ihnen, wie das funktioniert.

## **Programme und Spiele unter Windows 10 als Administrator ausführen**

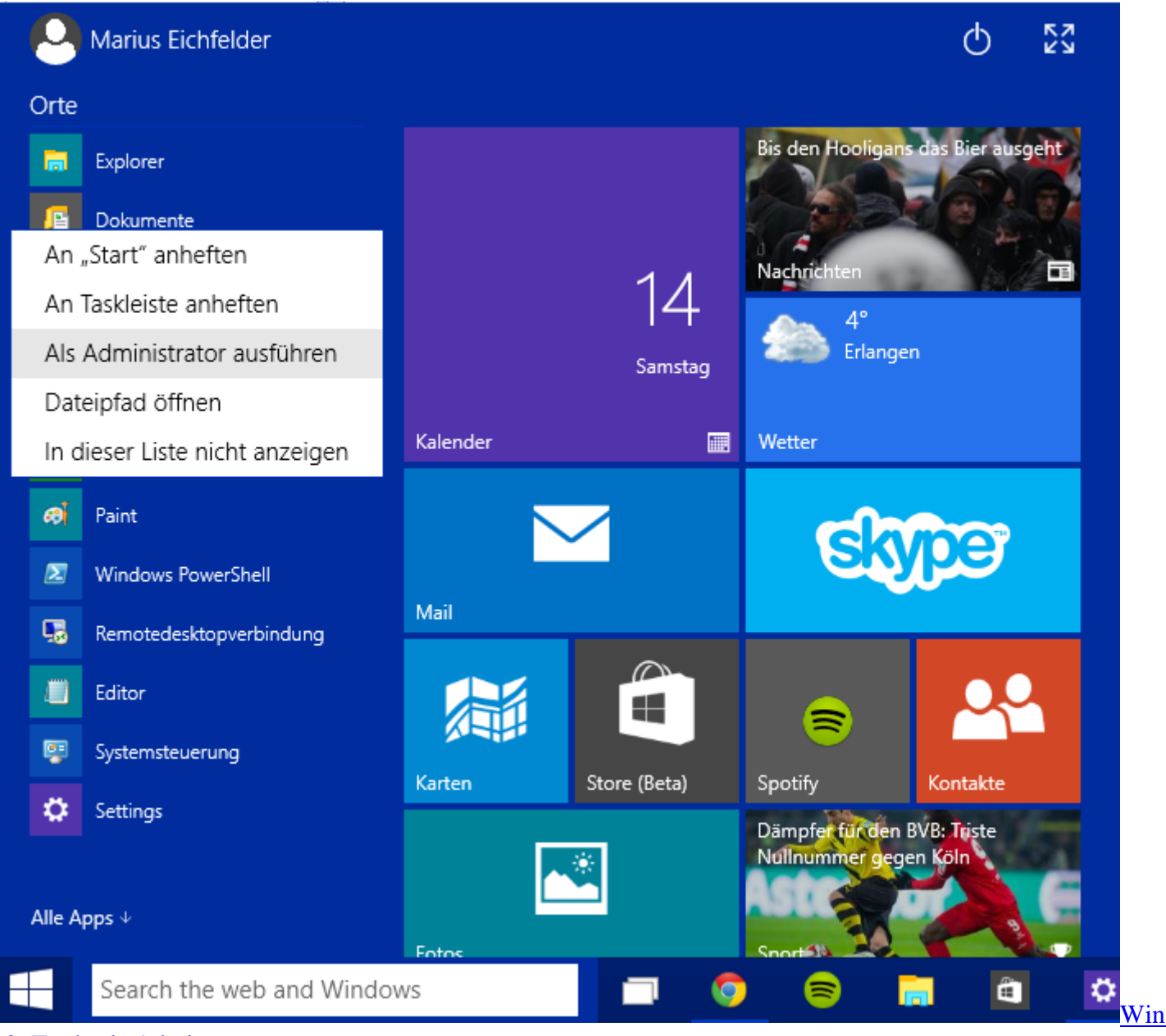

## [10: Tools als Admin starten](http://praxistipps.s3.amazonaws.com/win-10-tools-als-admin-starten_17839c17.png)

- Klicken Sie unter [Windows 10](http://www.chip.de/downloads/Windows-10-64-Bit_72189999.html) mit der rechten Maustaste auf die Exe-Datei oder eine Verknüpfung des gewünschten Programms.
- Wählen Sie den Eintrag "Als Administrator ausführen" und bestätigen Sie die Warnung der Benutzerkonstensteuerung mit "Ja".
- Tipp: Möchten Sie das Programm immer als Admin starten, klicken Sie mit der rechten Maustaste auf die Programm-Verknüpfung und wählen "Eigenschaften" aus. Im Reiter "Kompatibilität" aktivieren Sie die Option "Programm als Administrator ausführen" und speichern die Änderungen abschließend mit "Ok".